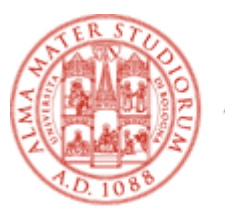

ALMA MATER STUDIORUM UNIVERSITÀ DI BOLOGNA

# Building specialised corpora from the web

Silvia Bernardini

EBRALC 2011

# BootCaT

http://bootcat.sslmit.unibo.it/

- **Basic pipeline** 
	- Select initial seeds (terms, keywords)
	- Query SE for random seed combinations
	- Retrieve pages and format as text (corpus)
	- Extract new seeds via corpus comparison
	- **Iterate**
	- Designed for translation students
	- Also used for reference corpus building
		- Leeds Internet Corpora

# NB!

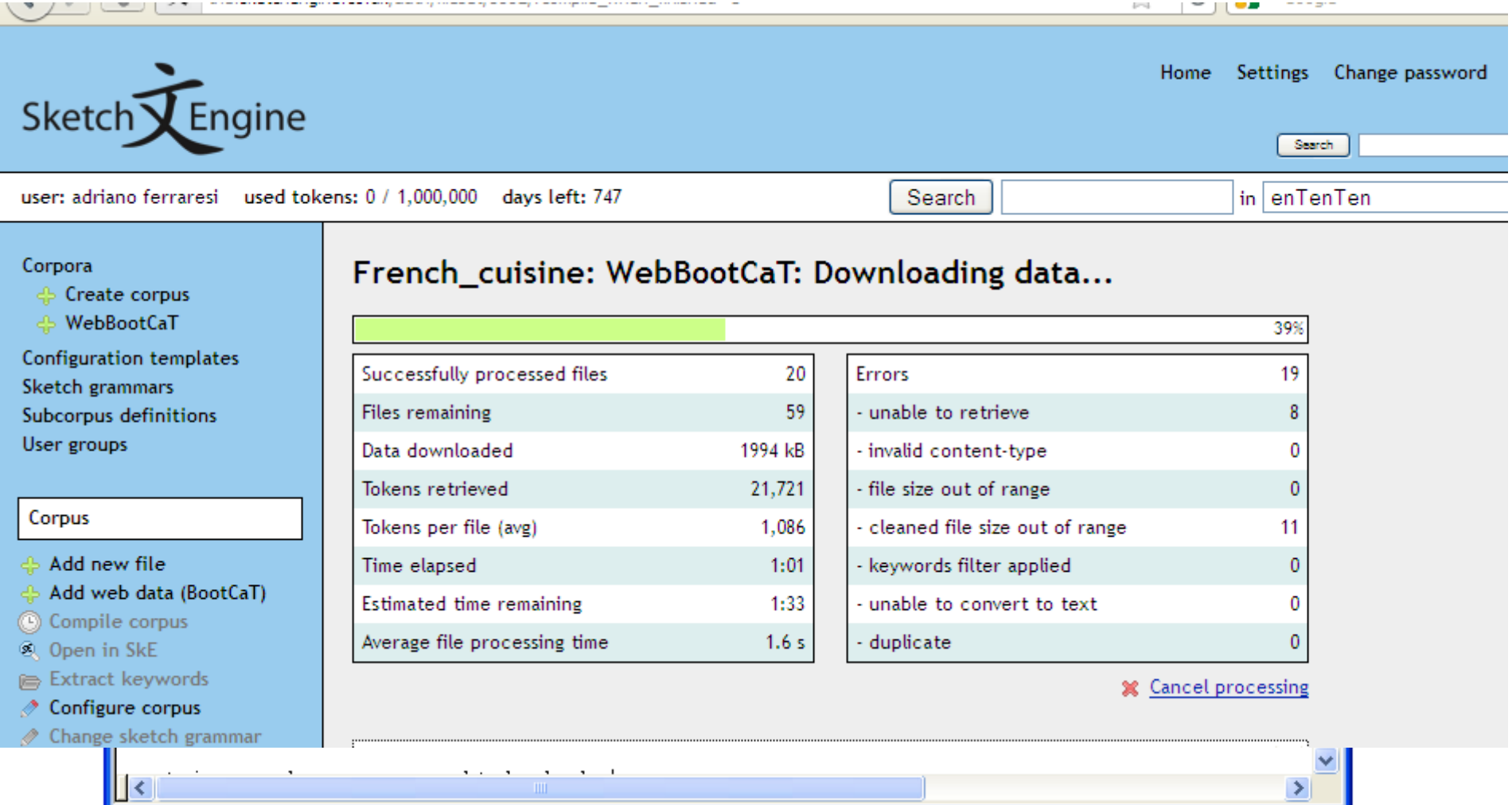

 $\geq$ For Help, press F1  $\left|1\right|$ 1 Read | Ovr | Block | Sync | Rec | Caps

# Our task

- *Stella's project*
- Our contribution
	- We will build a WaC corpus of recipes
		- from different countries/cultures
		- Written in English
		- For an English-language (international) audience
	- To serve as a reference corpus against which to study the way in which Brazilian culture is represented in English language cookbooks
	- Interesting on its own
		- Teaching, translation, Web studies, cooking!

# Target population

#### • **Language**

– English

#### • **Recipe or not recipe?**

- Cooking blogs?
- Newspaper columns?

#### **Primary (sel.) criteria**

- Geographic distribution
	- Continents? Countries? Regions? Languages?
- Or coverage of best known cuisines
	- French, Mexican...?
- Or UK/US/IR/CA/AU/NZ vs. rest of the world?
- How about kosher, /vegan/raw/fruitarian, …?

#### **Secondary (desc.) criteria**

- **Favour variety** 
	- different Websites (from different locales)
	- different types of dishes (appetizers/mains/desserts; breads/soups/salads)
	- different lengths of texts
	- different subsets within primary subdivisions?

## Before we start

- Make sure you have
	- AntConc
	- BootCaT
	- A Bing API key
	- a text editor
- And you know where the BootCaT corpora folder is in your system

#### Step 1. Build the "seeding" corpus

- We build a small corpus manually
	- 10 texts
	- representative of the target variety
	- As varied as possible
- What queries? (make note)
- Download texts (plain)
	- Single file (copy and paste)
	- Multiple files (save-as-text)

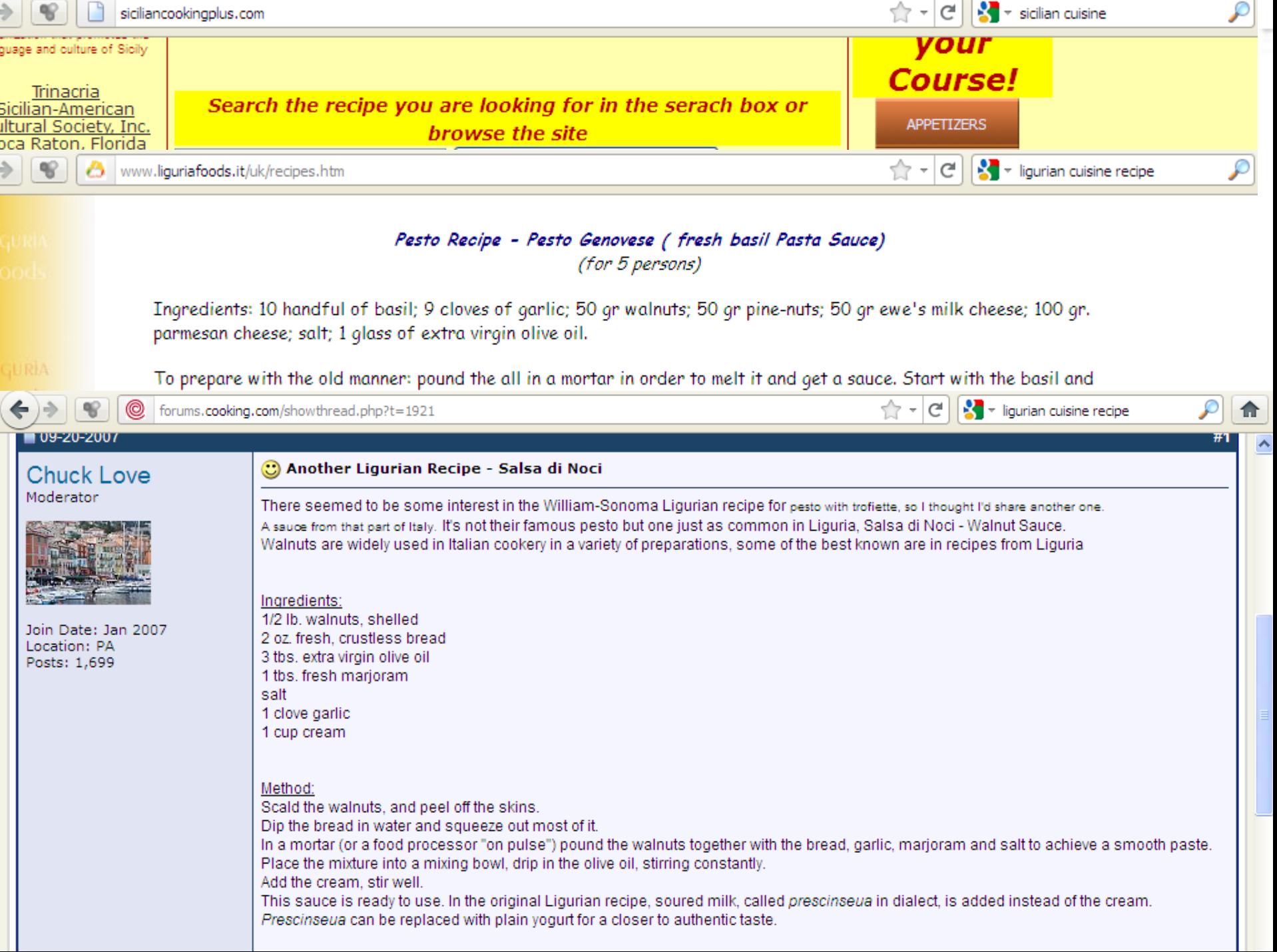

### My Italian cuisine "seeding" corpus

**Venetian** cuisine: culinary traditions and typical **recipes** of Venice ... www.veneziasi.it/en/cuisine-venice-tradition/venetian-cuisine.html<br>Venetian cuisine: venetian food and traditional recipes of Venice, how to make venetian  $\mathfrak{b}_n$  and  $\mathfrak{c}_n$  and  $\mathfrak{c}_n$  and  $\mathfrak{c}_n$  and  $\mathfrak{c}_n$  and  $\mathfrak{c}_n$ 

Venice Recipes and Curiosities from the Venetian Cuisine venicexplorer.net/tradizione/cucina-veneziana/index.php<br>Venice Recipes and Curiosities from the Venetian Cuisine. Up one level At first page Next page page 0 of 20, Testo italiano. Thanks to the forum "Gastronomia e ...

**Art Of Venetian Cooking | Food & Wine**<br>www.foodandwine.com/articles/art-of-**venetian**-cooking

Daniela, Giampaolo's wife, uses generations-old Venetian recipes; Marika, who is married to Gianluca and runs a New York City catering company called ... Get a feeling for good and the feeling for good them were the most of the most of the most company called in

Cooks.com - Recipes - Venetian<br>www.cooks.com > Recipes  $\mathcal{L}$ 

 $\bullet$   $\overline{\phantom{a}}$ 

Place shrimp and scallops in a large bowl. In a small bowl combine bread crumbs and olive oil, spoon over sea food. Mix gently to coat seafood ... Ingredients: 5 ...

#### Step 2. Get seeds from your corpus

- Get keywords from AntConc
	- Open program
	- File=> open file=> *choose*
	- Word List=> start
	- Tool preferences=> keyword list=> choose files=> *ref\_corp\_europarl\_en.txt*=> apply
	- Keyword List=> start
- Select top  $n$  ( $\sim$ 50) by copying and pasting in a text editor
- Get rid of inappropriate ones
	- verbs better than nouns
	- general words better than specific ones
	- keep in mind your purpose!
- Save text file

## Keyword candidates

dough salt cup minutes baking **Biscotti** flour oven scungilli inch g until Add

jam olive brown bowl chopped crostata cups garlic pasta pepper **sardines** 

sauce

teaspoon sugar sheet eggs bake Ingredients juice lemon parsley Place tbsp grams recipes

heat mix delicious ingredients F gr oz salad slices recipe wine water

# Step 3. Your first WaC corpus

- Open BootCaT
	- read welcome msg & click next
- Choose a name for your corpus – Mine is: it\_cuisine
- Select language
	- English United States (?)
- Ignore "more options" – Black lists and white lists
- Click next

#### Step 3. Your first WaC corpus

File Edit Help

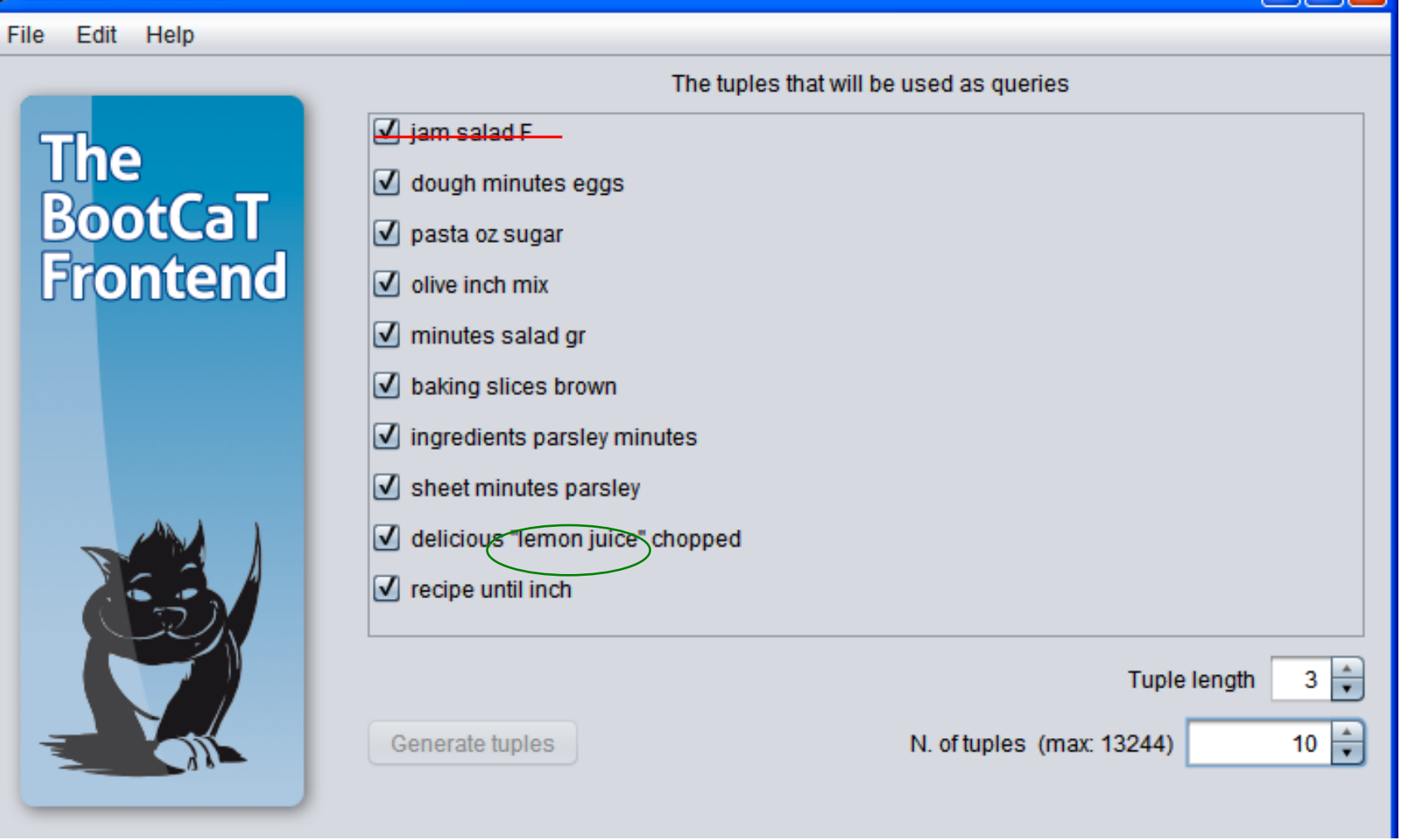

## Make sure you have a Bing Appid

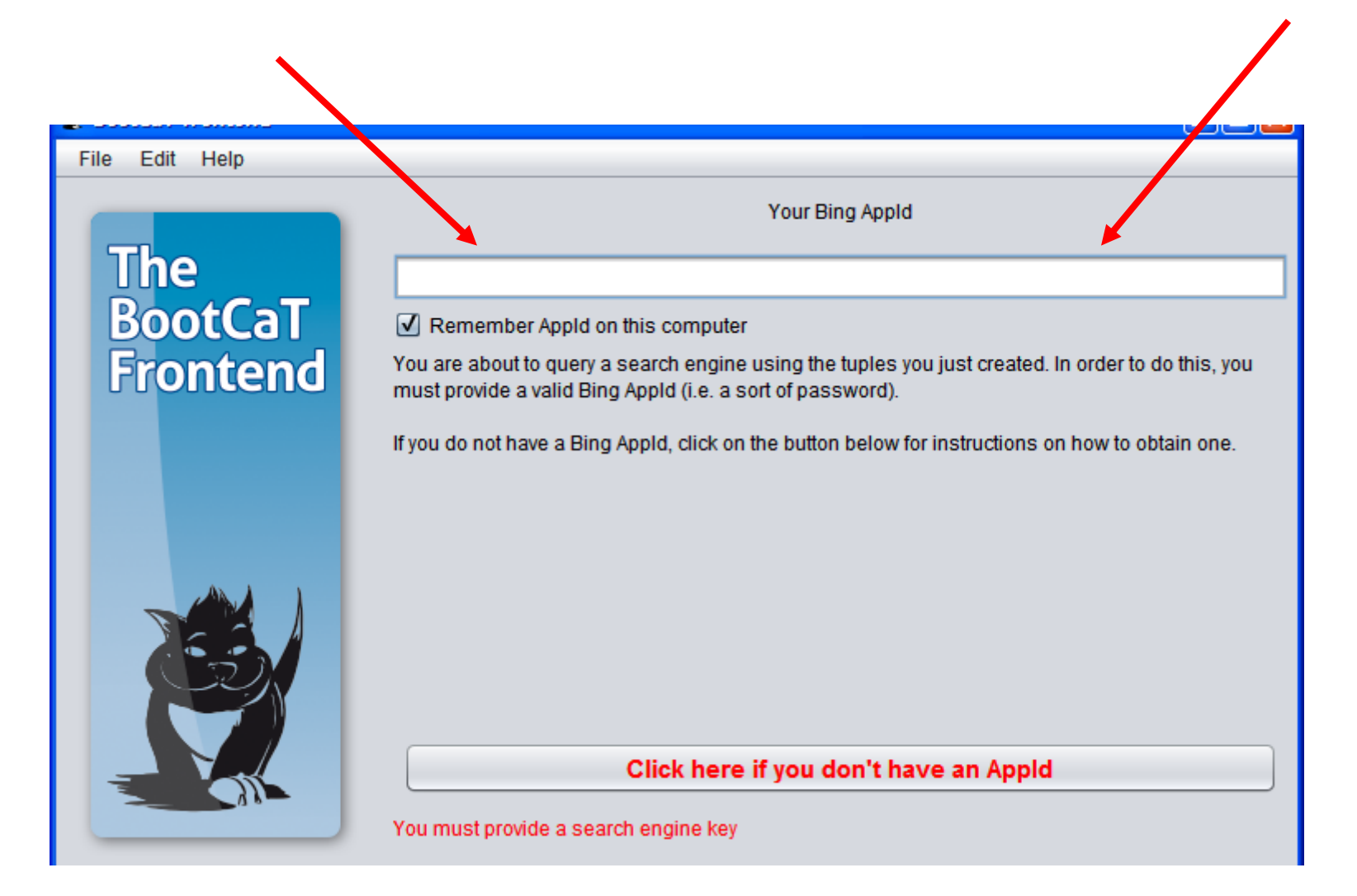

#### Step 3. Your first WaC corpus cont'd

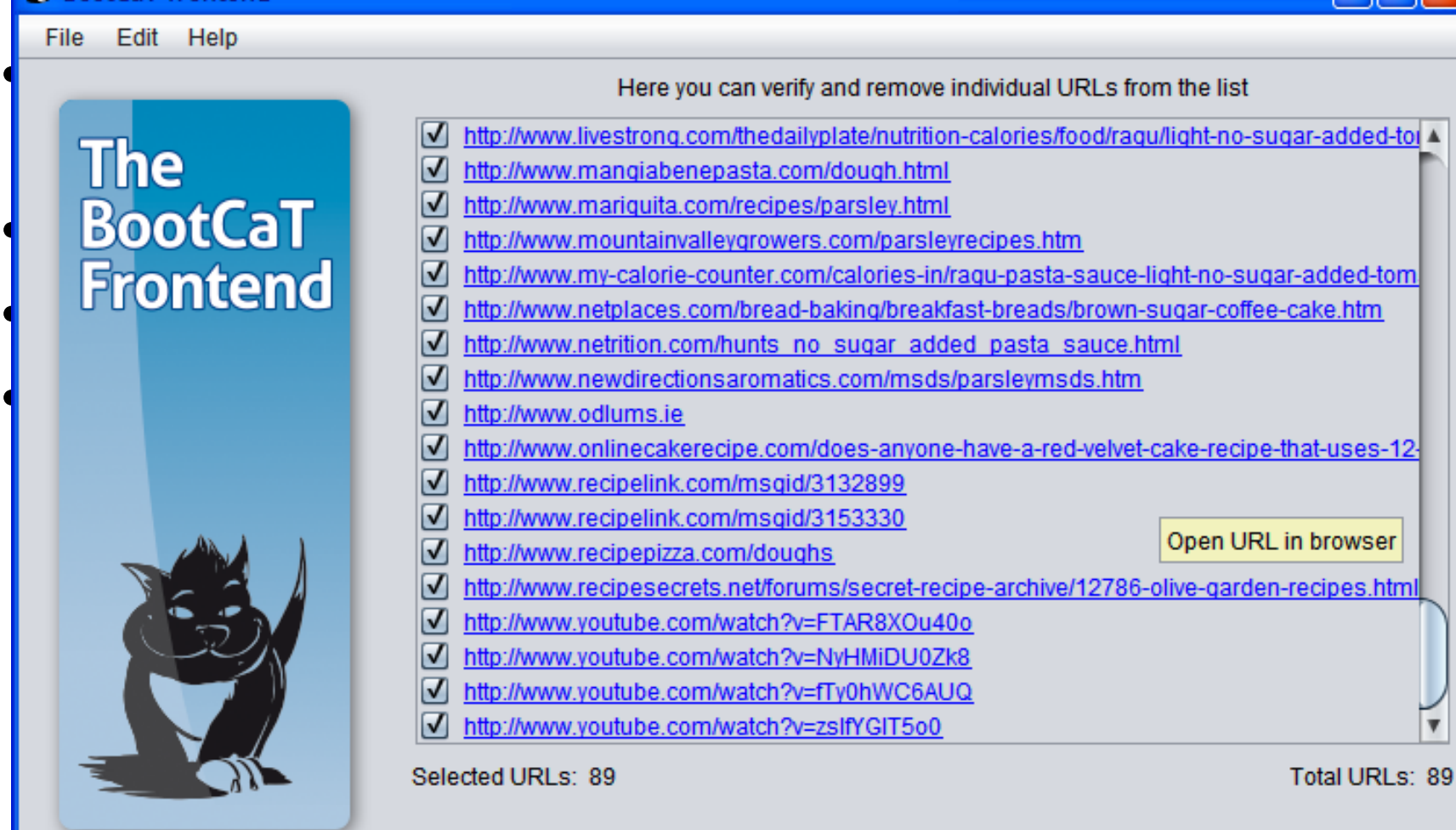

## Step 3. Your first WaC corpus cont'd

- At this point you can either
	- Go back and add the wrong URLs to the list of domains to be excluded
	- Manually untick the obviously wrong URLs
		- E.g. get rid of youtube and Amazon
	- Click "Next" and then "Build corpus"

wait…wait…wait…wait…wait…wait…wait… wait…wait…wait…wait…wait…wait…wait… wait…wait…wait…wait…wait…wait…wait… wait…wait…wait…wait…wait…wait…wait… wait…wait…wait…wait…wait…wait…wait… wait…w In the meantime… wait… wait…wait…wait…wait…wait…wait…wait… wait…wait…wait…wait…wait…wait…wait… wait…wait…wait…wait…wait…wait…wait… wait…wait…wait…wait…wait…wait…wait…

## Step 3. Your first WaC corpus cont'd

- Browse the corpus
	- click on "open corpus folder"
	- Open text file named "corpus" in text editor
		- Textpad, Notepad++, SciTE…
	- notice that all files (seeds, tuples) have been saved to a folder with the name you chose, within "BootCaT Corpora" folder
- Are you (reasonably) happy with the corpus you have built?
	- How many texts not belonging to target population?
		- non-recipes?
		- non English?
		- not about desired cuisine?
		- …

# Step 4. Let us try again

- Not happy with the texts you downloaded? – Can try something different
- Go back to AntConc/your manual corpus
- Select "clusters"
- Tick "N-Grams"
	- Min. size: 3
	- Max.size 3
	- Start

## N-gram candidates

and bring to minutes or until a large bowl a slotted spoon and cook for bring to a Chocolate Almond Biscotti in water bay juice in water lemon squeeze the Shut off heat slotted spoon remove squeeze the juice the juice in to a boil water bay leaf a boil Lower and add a Anthony Iannacone s cookie sheet and

for minutes or from the oven Iannacone s Pizza If you have into a log it will be large bowl and mix in the of water and on a lightly or until the over and bake pinch of salt pot place the pound g of Remove from the s Pizza Rustica salt and pepper sheet and bake

teaspoon of salt

# Step 5. Repeat…

- Use the top 50 clusters as BootCaT seeds
	- Copy and paste, one per line
	- Remove those you don't like
	- No need to add quotes
- Remember to add blacklist websites
	- youtube.com, wikipedia.org, …
- Remember to exclude "unlikely" tuples
- Remember to evaluate URLs before retrieving the corpus
	- Yahoo answers?
	- Blogspot?
- Build corpus

wait…wait…wait…wait…wait…wait…wait… wait…wait…wait…wait…wait…wait…wait… wait…wait…wait…wait…wait…wait…wait… wait…wait…wait…wait…wait…wait…wait… wait…wait…wait…wait…wait…wait…wait… wait…wait…wait…wait…wait…wait…wait… wait…wait…wait…wait…wait…wait…wait… wait…wait…wait…wait…wait…wait…wait… wait…wait…wait…wait…wait…wait…wait… wait…wait…wait…wait…wait…wait…wait…

# Step 6. Fine-tuning

- Second corpus more about cooking (?)
	- Clusters identify genres better than keywords
	- Keywords identify topics better than clusters
- But still not about Vietnamese/Kosher/Vegan cuisine  $\odot$
- Solution: We can manually add seeds  $\odot$ – Think up an appropriate (word or) phrase
	- "Italian cuisine" "Italy"...

# Step 6. Fine-tuning

- Go to the BootCaT corpora folder
- Open the "seeds" file for the corpus you have just built (it\_cuisine\_2)
- Copy the seeds
- Open BootCaT
- Create a new corpus (it\_cuisine\_3)
- Go through the usual steps – BUT for tuple length choose "2"
- Until you get to the "Collect URLs" screen – **DON'T CLICK COLLECT URLs!**

# Step 6. Fine-tuning

- Using a text editor, open the "tuples" file in the "~it\_cuisine\_3" BootCaT corpus folder
- Add manually to each line (query) the word or phrase specific to your cuisine (in inverted commas!!)
- Save, close and go back to BootCaT
- NOW click "Collect URLs"
- Edit the output if necessary
- Build corpus

wait…wait…wait…wait…wait…wait…wait… wait…wait…wait…wait…wait…wait…wait… wait…wait…wait…wait…wait…wait…wait… wait…wait…wait…wait…wait…wait…wait… wait…wait…wait…wait…wait…wait…wait… wait…wait…wait…wait…wait…wait…wait… wait…wait…wait…wait…wait…wait…wait… wait…wait…wait…wait…wait…wait…wait… wait…wait…wait…wait…wait…wait…wait… wait…wait…wait…wait…wait…wait…wait…

# Time for some corpus analysis

- Back to AntConc
- Produce a Keyword list for your corpus
	- make sure you have selected a reference corpus
- Produce a cluster (n-gram) list for your corpus
- If necessary, look at concordances to make sure that (overall) you are happy with it

# Step 7. Going bilingual

- Back to AntConc
- Copy the top 20 keywords (or clusters) from the last corpus you built
- Translate them into Portuguese (using Google translate if you like)
- Add any other word or phrase that you think is relevant
	- Ricetta, ricette, ingredienti, preparazione, per 4 persone
- Repeat the whole corpus building procedure (used for the last corpus) for Brazilian **Portuguese**

wait…wait…wait…wait…wait…wait…wait… wait…wait…wait…wait…wait…wait…wait… wait…wait…wait…wait…wait…wait…wait… wait…wait…wait…wait…wait…wait…wait… wait…wait…wait…wait…wait…wait…wait… wait…wait…wait…wait…wait…wait…wait… wait…wait…wait…wait…wait…wait…wait… wait…wait…wait…wait…wait…wait…wait… wait…wait…wait…wait…wait…wait…wait… wait…wait…wait…wait…wait…wait…wait…

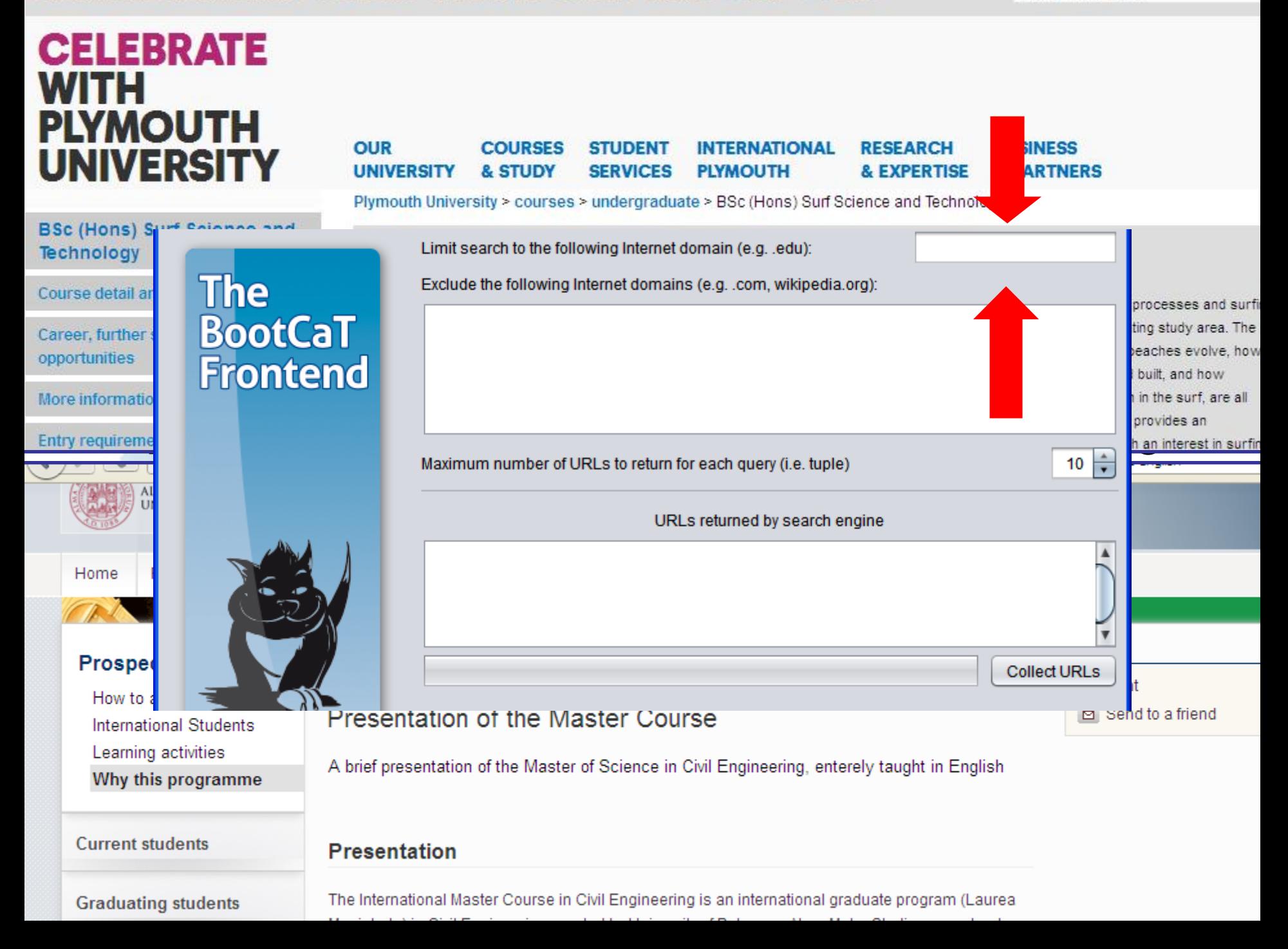

# Evaluating/Reporting

- Carefully explain construction method
	- Reasons for choosing seeds
	- Chosen seeds
	- Number of tuples, iterations etc.
- keyword/cluster lists
	- Report / comment /compare
- Manually evaluate a sample of texts
	- Sharoff 2006
		- http://corpus.leeds.ac.uk/serge/publications/wacky-paper.pdf